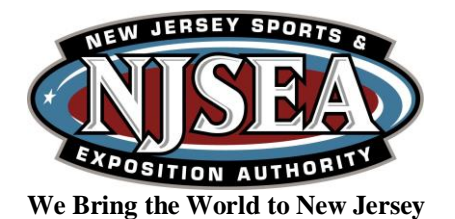

## **MEADOWLANDS TRANSPORTATION PLANNING BOARD MEETING January 20, 2021**

## **ZOOM INSTRUCTIONS**

The Meadowlands Transportation Planning Board (MTPB) meeting scheduled for Wednesday, January 20, 2021, at 10:00 am, will be conducted via the Zoom virtual meeting service. Physical NJSEA facilities will be closed to the public for the meeting.

Please download the "Zoom Cloud Meetings" app on a computer or mobile device and use the following Meeting ID number: **719 869 3095** and Passcode: **123**. Alternatively, members of the public can visit the following link and join the meeting: **[https://zoom.us/j/7198693095?pwd=clFkR3l5YVcvR1dQUU5reVk0aE1yUT09](https://protect-us.mimecast.com/s/mrs7CzplzxUgNLJu4GYQq?domain=urldefense.proofpoint.com)**. Members of the public can also join via telephone by dialing **(646) 558-8656** and entering the Meeting ID number: **719 869 3095** and Passcode: **123**. The NJSEA website should be consulted prior to the meeting for verification of meeting ID.

Video functionality will only be turned on for the MTPB Members and NJSEA staff and consultants as needed. If you are a member of the public and wish to participate in the public portions of the meeting, you must follow the following instructions to join the virtual meeting via Zoom Audio:

- 1. Join the virtual meeting by using the Zoom application or telephone information provided above.
- 2. The public will view the virtual meetings as an attendee. Attendees will be in "Listen & View Only Mode".
- 3. During the meeting, announcements will be made asking members of the public if they would like to speak. If you would like to speak during the public comment portions of the meeting, use the Chat function at the bottom of the screen. Type your name and hit send. People will be called upon to speak in the order in which their requests are received. Attendees will then be asked to unmute themselves. Participants can unmute themselves by clicking on their microphone icon.
- 4. If participating by telephone, the attendee during the Public Participation of the meeting can raise their hand by pressing \*9. When it is their time to speak in the queue, they will be unmuted by the host. After your comment is complete, the host will then mute your audio.
- 5. All participants must provide their name and address. Participant's comment and/or questions will be included in the Board's public record of the meeting.
- 6. You may notify the NJSEA of your intention to speak and on what subject by emailing info@njsea.com by 5 p.m. the day prior to the meeting. You may still speak on the day of the meeting if you do not email ahead of time.

The Zoom Meeting is the official means of conducting the meeting virtually. Public participation will only occur by either pre-registering your questions or comments by emailing [info@njsea.com](mailto:info@njsea.com) prior to the meeting or being an attendee in the Zoom meeting and using the Chat function during the public portion of the meeting.

You can test your computer, phone, or tablet's ability to use Zoom, including speaker/microphone functionality, at [https://zoom.us/test.](https://zoom.us/test)